# **Telecommuting Quickstart**

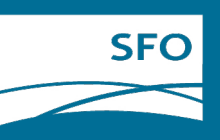

# **What you Need**

Home Computer/Laptop/Tablet Internet Connection. or Airport-provided equipment.

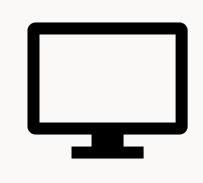

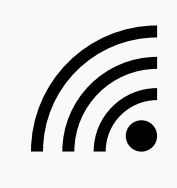

## **How to Conduct Usual Work**

## **Accessing Email & Calendar**

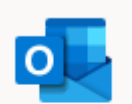

Access your email using a web browser.

*Please note that everything in Microsoft Teams is subject to San Francisco's Sunshine Ordinance.*  Teams

- 1. On the **O365 Portal**, click the "Teams" icon.
- 2. If you do not see "Teams", click the "All Apps" link and Teams should show up.
- 1. Go to: [www.office.com.](http://www.office.com/)
- 2. Sign in using your **@[flysfo.com](https://flysfo.com)** email address and password.
- 3. You will be on your **O365 Portal** to access emails, calendars and other services.

## **Adapting to Microsoft Teams**

Copy documents from your H: Drive or a shared drive to OneDrive.

- 1. Open your file manager and find the documents or the folder, <copy>;
- 2. Find **OneDrive CCSF** on your drive location option and <paste>; then

## **Collaborating in Microsoft Teams**

3. Go to your **O365 Portal** and you should see your documents there.

Meetings, Conference Calls, Messaging

- Use the **Chat** function to start one-on-one or group texting.
- Go to the **Teams** tab to collaborate with the teams you belong to.
- Use the **Calendar** to schedule online meetings with anyone.
- Use the **Call** function to ring someone up.

 Employees cannot access SFOTime from home without VPN\*. We recommend that you work with your supervisor on how you report time.

### **Answering Your Office Desk Phone**

 contact ITT Help Desk to submit a general service request. To activate phone forwarding from your office phone to your mobile/home phone,

 *\*VPN is NOT necessary for a majority of employees. VPN is only needed if you frequently use a legacy application hosted on the SFO internal network such as Aircraft Parking System (APS) and Airport Duty Manager System (ADMS).* 

*To learn more about Teams, please watch the Microsoft Teams tutorial videos on SFO Connect or go to [teams.sfgov.or](https://teams.sfgov.org)[g](https://sfgov1.sharepoint.com/sites/CCSF-Teams) as an additional resource.* 

 *If you use file(s) on the shared drive, you can copy it/them to OneDrive and use from there.* 

## **Syncing Documents**

## **Staying Connected via SFO Directory**

Access colleague contact information through **Microsoft Teams.** 

Outlook

#### **SFOTime**

**Need Assistance? Contact ITT Help Desk at** <https://sfo.service-now.com/ohd>